# Quick start guide

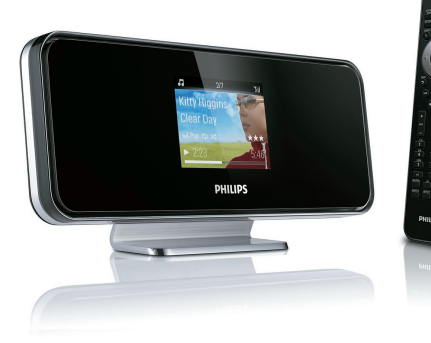

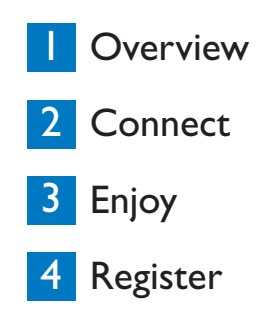

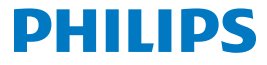

### Register your product and get support at www.philips.com/welcome

**Please read and accept our Streamium terms & conditions as well as the Software End User License Agreement that are included in the User Manual.**

# What's in the box **<sup>n</sup>**

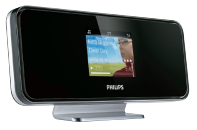

Streamium Network Music Player NP2500

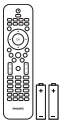

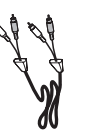

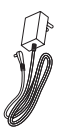

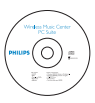

CD-rom containing user manual and software

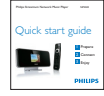

```
Quick start guide
```
Remote control 2 x AAA batteries

1 x RCA cable 1 x AC power adapter with cable

Before using the remote control:

Insert batteries as shown.

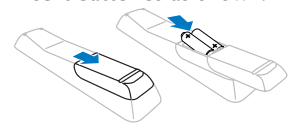

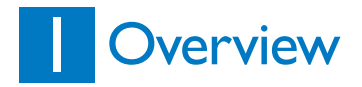

### **Front view**

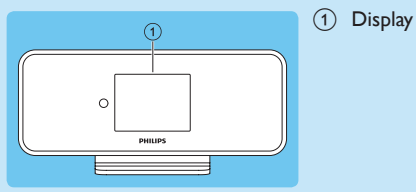

### **Top view**

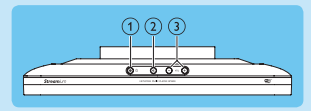

- $\overline{a}$   $\circ$  (On / Standby / Eco standby)  $(2)$  **i**<sup>%</sup> (mute the sound)
- c **+VOL-** (adjust the volume)

### **Rear view**

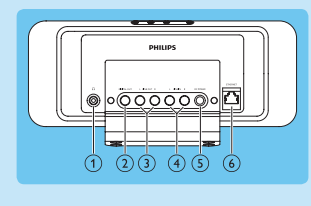

- $\textcircled{1}$  a jack
- b **DIGITAL OUT** (black) jack
- c **LINE OUT** (red/white) jacks
- d **AUX IN L / R** (red/white) jacks
- e **POWER SUPPLY** jack
- f **ETHERNET** jack

### **Remote control**

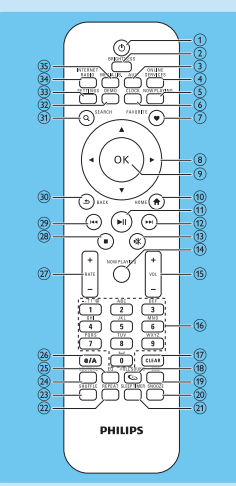

- $\bigcap$   $\bigcirc$  (On / Standby)
- **BRIGHTNESS** (adjust the display illumination)
- (3) **AUX** (select the external source)
- d **ONLINE SERVICES** (go to the optional online services menu)
- e **NOW PLAYING** (go to the current play screen)
- f **CLOCK** (activate the time display)
- g **FAVORITE** (mark/unmark the current file as favorite)
- $\left(\begin{array}{cc} 8 \\ 9 \end{array}\right)$  **OK** (confirm)
- **OK** (confirm)
- **HOME** (go to the Home menu)
- $(h)$  >  $\blacksquare$  (play/pause current file / SuperPlay™ current list)
- $\big( \begin{matrix} 12 \end{matrix} \big)$   $\blacktriangleright \blacktriangleright$  (skip to the next file)<br>(13)  $\mathbb{R}$  (mute/unmute the sou
- $M$  (mute/unmute the sound)
- **NOW PLAYING** (go to current play screen)
- o **+VOL** (increase/decrease the play volume)
- (16) Alphanumeric buttons
- $(17)$  **CLEAR** (press to delete last character entry / press hold to delete line entry)
- **(18) FULLSOUND** (activate/ deactivate FullSound™)
- (19) **DBB** (activate/deactivate Dynamic Bass Boost)
- (20) **SNOOZE** (stop the alarm sound for 15 minutes)
- (21) **SLEEP TIMER** (toggle through the sleep timer options)
- (22) **REPEAT** (toggle through the repeat play options)
- (23) **SHUFFLE** (activate/ deactivate the random order play)
- $(24)$  **NEUTRAL** (deactivate/ activate all sound processes)
- y **EQ** (toggle through the preset equalizer options)
- $(26)$  **a/A** (change shift for the alphanumeric entry)
- { **+RATE-** (increase/decrease rating of current music)
- $\frac{(28)}{(29)}$   $\blacksquare$  (stop)
	- $\overline{ }$  (skip to the previous file / clear last entry)
- **(30) BACK D** (go back to the previous screen)
- **SEARCH** (search files)
- **(32) DEMO** (activate the demo play)
- **33) SETTINGS** (go to the Settings menu)
- (34) **INTERNET RADIO** (go to the Internet radio menu)
- ƒ **MEDIA LIB.** (go to Media Library)

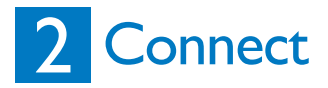

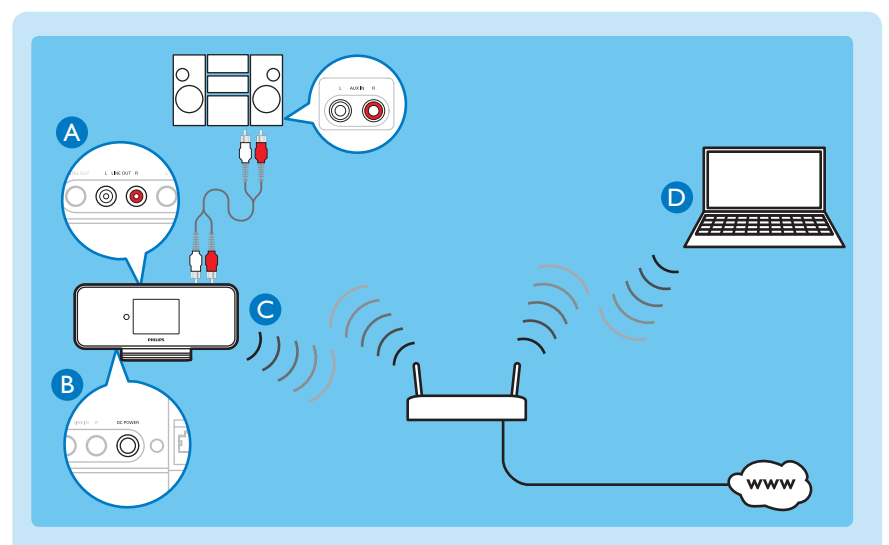

- **Connect a sound system**  A
- **B** Connect the player to the power supply
- **Connect the player to a home network** C
- **D** Wirelessly stream music and pictures from a computer

# START HERE…

This is how to navigate and select with the remote control:

- Press  $\triangle$  or  $\nabla$  to select a menu option.
- Press **OK** to confirm a selection.
- Press **BACK b** to go back to the previous screen.
- Press **HOME** to go to the Home menu.

The alphanumeric buttons of the remote control are multi-function buttons:

- To select a number or an alphanumeric character, press a button once or more until you see the number or alphabetic character in the display of the player.
- To cycle through the alphanumeric characters that are available, press a button repeatedly.
- To delete the last character entry from the display, press **CLEAR**.
- To delete the whole line entry, press and hold **CLEAR**.

### **This section describes the most commonly used wireless home network setup. (For instructions on how to create a 'wired' connection, refer to the user manual.)**

When you connect the player to a home network with broadband Internet access:

- You can listen to Internet radio
- You can connect to the Internet for firmware updates

**Important!** For first-time setup, ensure your network name and network password or the encryption key are available.

6

### **Connect a sound system** A

You can play music from an external appliance that is connected to the red and white **LINE OUT** jacks of NP2500.

- **1** Consult the user manual of the external appliance to connect the supplied red and white cable to the auxiliary input jacks of the external appliance.
- **2** Connect the other end of the red and white cable to the **LINE OUT L / R** jacks of NP2500.
- **3** On the external appliance, set the source to **AUX** (auxiliary).
- **4** Operate the controls of the external appliance to play music.

### **B** Connect the player to the power supply

Connect the player to the power supply as shown in the diagram on page 4. After a short introduction demo, the player prompts you to select the location.

- **1** Select the location / time zone and confirm.
	- *> The player shows the prompt for the network connection.*
- **2** Select **[Yes**], to create a connection to the network.
	- *> The player shows the prompt for the network setup (if no network has been set up yet).*

**AUse the remote N**control.

• Select [No] to exit the setup and go to the Home menu.

### **C** Connect the player to a home network **now the connect of the set of the set of the set of the set of the set of the set of the set of the set of the set of the set of the set of the set of the set of the set of the set**

### **Here is how to create a wireless connection to your home network with broadband Internet access**

The onscreen display guides you through the process of connecting the player. This section describes the typical wireless setup with automatic IP address. For information on different setups, consult the user manual.

- **1** Ensure that your network name and network password or encryption key are available.
- **2** Turn on your wireless access point or wireless router with broadband Internet access.
- **3** Follow the steps in section (**B**) and select [**Yes**], to create a connection to the network.
- **4** Select [**Wireless (WiFi)**] to start the network setup process.
	- For wireless routers with Wi-Fi protection system (WPS) that supports push button configuration (PBC): On the router, press the WPS PBC push button (often displayed as  $()$  to activate. On NP2500 press OK to confirm.
	- For wireless routers with Wi-Fi protection system (WPS) that supports a personal identification number (PIN): On NP2500 select WPS PIN, then enter the displayed PIN on the router.
	- For other wireless routers:
		- *> NP2500 searches for networks.*
- **5** Select your network from the list of found networks and confirm.

**6** Enter the encryption key (if required) and confirm.

(press **CLEAR** to delete last character entry /

press hold **CLEAR** to delete line entry)

*> The player* 

*acquires the automatic IP address;* 

*shows the confirmation for the connection to the network;*

*shows the prompt for the connection to the Internet.*

- **7** Select [**Yes**] to connect to the Internet.
	- *> The player shows the confirmation for the connection to the Internet.*

You can go to section **Enjoy** and listen to Internet radio at this point.

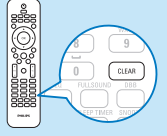

### **Here is how to create a wireless connection any time 'after' the initial setup:**

- **1** Ensure that your network name and network password or encryption key are available.
- **2** Turn on the player.
- **3** Turn on your wireless access point or wireless router with broadband Internet access.
- **4 Press SETTINGS**, to go to the Settings menu.
- **5** Select [**Wireless (WiFi)**] to start the network setup process.
	- For wireless routers with Wi-Fi protection system (WPS) that supports push button configuration (PBC): On the router, press the WPS PBC push button (often displayed as (1) to activate. On NP2500 press OK to confirm.
	- For wireless routers with Wi-Fi protection system (WPS) that supports a personal identification number (PIN): On NP2500 select WPS PIN, then enter the displayed PIN on the router.
	- For other wireless routers:
		- *> NP2500 searches for networks.*
- **6** Select your network from the list of found networks and confirm.
- **7** Enter the encryption key (if required) and confirm. (press **CLEAR** to delete last character entry / press hold **CLEAR** to delete line entry)
	- *> The player*

*acquires the automatic IP address;* 

*shows the confirmation for the connection to the network;*

*shows the prompt for the connection to the Internet.*

- **8** Select [**Yes**] to connect to the Internet.
	- *> The player shows the confirmation for the connection to the Internet.*

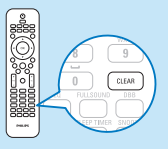

### **Wirelessly stream music and pictures from a computer <sup>n</sup>** D

You can wirelessly stream music and pictures to NP2500 from a connected computer. The following chapters show you how to

- install the software on your computer
- configure the computer to share your music and pictures

(If Media Browser for Philips or Twonky Media is already installed on the computer, you can skip the installation section and continue with the configuration.

For any other media players, refer to the instructions of the player.)

- **1** On the computer, insert the supplied software CD.
	- *> Installation starts.*

Follow the instructions on the computer to install the software.

### **You can share music and pictures from a Mac or PC with NP2500. This chapter shows you how to configure a PC for sharing. (For instructions on how to configure a Mac for sharing, consult the NP2500 user manual.)**

- **1** On the PC, click **Start** > **Programs** > **Media Browser** > **Run Media Browser**.
- **2** Go to **Settings** > **Server Settings** to check that you have selected the correct server.
- **3** Choose **Basic Settings**.
- **4** In the **Basic Settings** of the Configuration Page,
	- to manually locate the music and pictures, click **Browse**
	- to manually add a new content directory, click **Add**
- **5** On the remote control of NP2500, press **MEDIA LIB.**.
	- *> The display shows [Searching for UPnP servers…].*
- **6** Press  $\triangle$  **v** to select the server name and confirm with **OK**.

**周Use the remote** lill control.

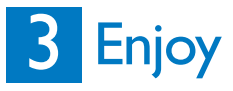

### **Internet radio**

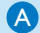

### **Listen to Internet radio** A

- **1** Turn on the player.
- **2** Ensure that the player is connected to broadband Internet.
- **3** Press **INTERNET RADIO** to view the options menu:
	- [**Presets**] (lists the preset Internet radio stations)
	- [**Favorite stations**] (lists the Internet radio stations that you have marked as Favorite Station)
	- [**Recently played**] (lists the most recently played Internet radio stations)
	- [**Search**] (lets you search for Internet radio stations)
	- [**All stations**] (lists all Internet radio stations, categorized by genres)
	- [**Recorded shows**] (lists all recorded Internet radio shows)
	- [**My Media**] (lists the Internet radio stations that you have entered at **Club Philips** under **Streamium Management**)
- **4** Press **▲** or ▼, then ▶ to select the option.
	- To listen to a specific Internet radio station, select option [**Search**], then use the alphanumeric buttons to enter the radio station name.
	- While you listen to Internet radio, press and hold an alphanumeric button (0 9) to save the current station to the preset of that number (this action overwrites the previously stored preset).
- **5** Press **HOME** to go to the Home menu.

**Club Philips** lets you select and manage favorite stations from a list of available Internet radio stations under **Streamium Management**. Internet radio features require broadband Internet access.

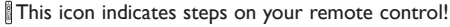

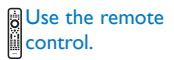

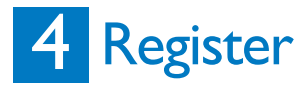

- Free software upgrade
- Manage your own favorite radio stations
- Receive Streamium Newsletter

### **A** Online registration

- **1** Go to our website www.philips.com/welcome and click on **Register my product** link
- **2** Follow the simple instructions to register your product.

# Need help? **User Manual**

See the user manual that came with your player.

### **Online**

Go to www.philips.com/welcome

### Hearing Safety

### **Listen at a moderate volume.**

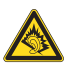

- Using headphones at a high volume can impair your hearing. This product can produce sounds in decibel ranges that may cause hearing loss for a normal person, even for exposure less than a minute. The higher decibel ranges are offered for those that may have already experienced some hearing loss.
- Sound can be deceiving. Over time your hearing "comfort level" adapts to higher volumes of sound. So after prolonged listening, what sounds "normal" can actually be loud and harmful to your hearing. To guard against this, set your volume to a safe level before your hearing adapts and leave it there.

### **To establish a safe volume level:**

- Set your volume control at a low setting.
- Slowly increase the sound until you can hear it comfortably and clearly, without distortion.

### **Listen for reasonable periods of time:**

- Prolonged exposure to sound, even at normally "safe" levels, can also cause hearing loss.
- Be sure to use your equipment reasonably and take appropriate breaks.

### **Be sure to observe the following guidelines when using your headphones.**

- Listen at reasonable volumes for reasonable periods of time.
- Be careful not to adjust the volume as your hearing adapts.
- Do not turn up the volume so high that you can't hear what's around you.
- You should use caution or temporarily discontinue use in potentially hazardous situations.
- Do not use headphones while operating a motorized vehicle, cycling, skateboarding, etc.; it may create a traffic hazard and is illegal in many areas.

# Important **<sup>n</sup>**

## Safety

### Know these safety symbols

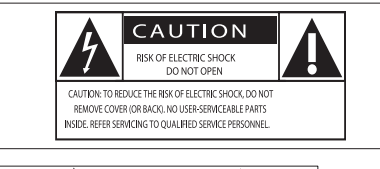

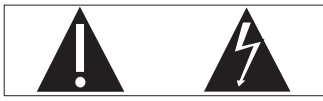

The 'exclamation mark' calls attention to features for which you should carefully read the supplied literature to prevent operating and maintenance problems

The 'lightening bolt' symbol indicates uninsulated components within the product that can cause an electric shock.

To reduce the risk of fire or electric shock, do not expose the product to rain or moisture and do not place any ojects filled with liquids, such as vases, on the product.

- Read these instructions.
- Keep these instructions.
- Heed all warnings.
- $\overline{4}$  Follow all instructions.<br>
5 Do not use this produ
- 5) Do not use this product near water.<br>
6) Clean only with dry cloth.
- $\begin{pmatrix} 6 \end{pmatrix}$  Clean only with dry cloth.<br>(7) Do not block any ventilation
- Do not block any ventilation openings. Install in accordance with the manufacturer's instructions.
- $(8)$  Do not remove the casing of this product.
- i Only use this product indoors. Do not expose the product to dripping / splashing water, rain or high humidity.
- (10) Keep this product away from direct sunlight, naked flames or heat.
- $(h)$  Do not install near any heat sources such as radiators, heat registers, stoves, or other electrical equipment (including amplifiers).
- (12) Do not place any other electrical equipment on the product.
- $(13)$  Do not place any sources of danger on the product (e.g. objects containing liquids, burning candles).
- (14) This product may include batteries. Please refer to safety and disposal instructions for batteries in this user manual.
- (15) This product may contain lead and mercury. Disposal of these materials may be regulated due to environmental considerations. Please refer to disposal instructions in this user manual.

### Hearing Safety

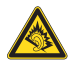

### Listen at a moderate volume:

Using headphones at a high volume can impair your hearing. This product can produce sounds in decibel ranges that may cause hearing loss for a normal person, even for exposure less than a minute. The higher decibel ranges are offered for those that may have already experienced some hearing loss.

Sound can be deceiving. Over time your hearing 'comfort level' adapts to higher volumes of sound. So after prolonged listening, what sounds 'normal' can actually be loud and harmful to your hearing. To guard against this, set your volume to a safe level before your hearing adapts and leave it there.

To establish a safe volume level:

Set your volume control at a low setting. Slowly increase the sound until you can hear it comfortably and clearly, without distortion. Listen for reasonable periods of time:

Prolonged exposure to sound, even at normally 'safe' levels, can also cause hearing loss.

Be sure to use your equipment reasonably and take appropriate breaks.

Be sure to observe the following guidelines when using your headphones.

Listen at reasonable volumes for reasonable periods of time.

Be careful not to adjust the volume as your hearing adapts.

Do not turn up the volume so high that you can't hear what's around you.

You should use caution or temporarily discontinue use in potentially hazardous situations. Do not use headphones while operating a motorized vehicle, cycling, skateboarding, etc.; it may create a traffic hazard and is illegal in many areas.

## Environmental notice

Class II equipment symbol

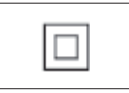

This symbol indicates that the unit has a double insulation system.

### Modifications

Modifications not authorized by the manufacturer may void user's authority to operate this product.

### Disposal information for NP2900:

Your product is designed and manufactured with high quality materials and components, which can be recycled and reused.

When you see the crossed-out wheel bin symbol attached to a product, it means the product is

### covered by the European Directive 2002/96/EC.

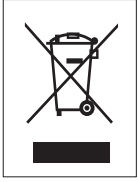

Never dispose of your product with other household waste. Please inform yourself about the local rules on the separate collection of electrical and electronic products. The correct disposal of your old product helps prevent potentially negative consequences on the environment and human health.

### Information about the use of batteries:

### Caution

- Risk of leakage.
- Only use the specified type of batteries.
- Do not mix new and used batteries.
- Do not mix different brands of batteries.
- Observe correct polarity.
- Remove batteries from products that are not in use for a longer period of time.
- Store batteries in a dry place.
- Risk of injury.
- Wear gloves when handling leaking batteries.
- Keep batteries out of reach of children and pets.
- Risk of explosion.
- Do not short circuit batteries.
- Do not expose batteries to excessive heat.
- Do not throw batteries into the fire.
- Do not damage or disassemble batteries.
- Do not recharge non-rechargeable batteries.

### Battery disposal information:

Your product contains batteries covered by the European Directive 2006/66/EC, which cannot be disposed of with normal household waste. Please inform yourself about the local rules on separate collection of batteries. The correct disposal of batteries helps prevent potentially negative consequences on the environment and human health.

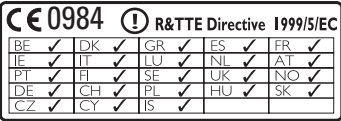

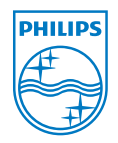

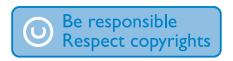

Specifications are subject to change without notice. Trademarks are the property of Koninklijke Philips Electronics N.V. or their respective owners © 2008 Koninklijke Philips Electronics N.V. All rights reserved.

www.philips.com

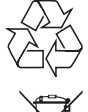

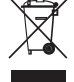

Printed in China wk9125